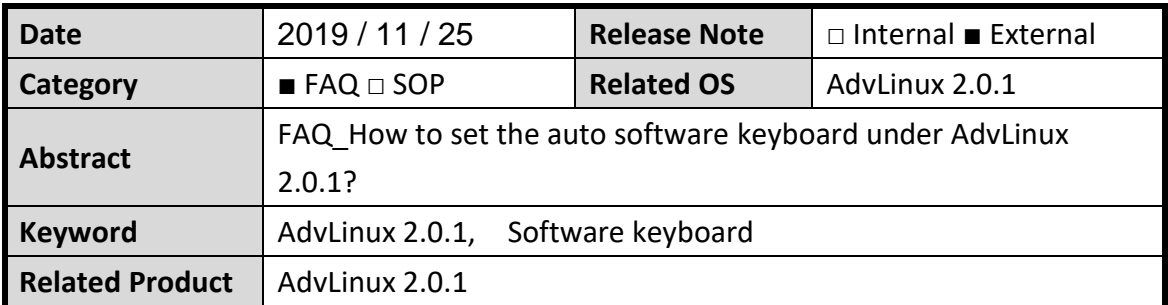

### Advantech AE Technical Sharing Document

# **Problem Description:**

In many application environments, customers use the touch screen to input text, and the default does not have the physical keyboard and mouse. In this FAQ, we will show you how to enable the soft keyboard through the settings.

# ■ Brief Analysis and Solution :

#### Step 1.

Onboard Preferences→General→Auto-show when editing text

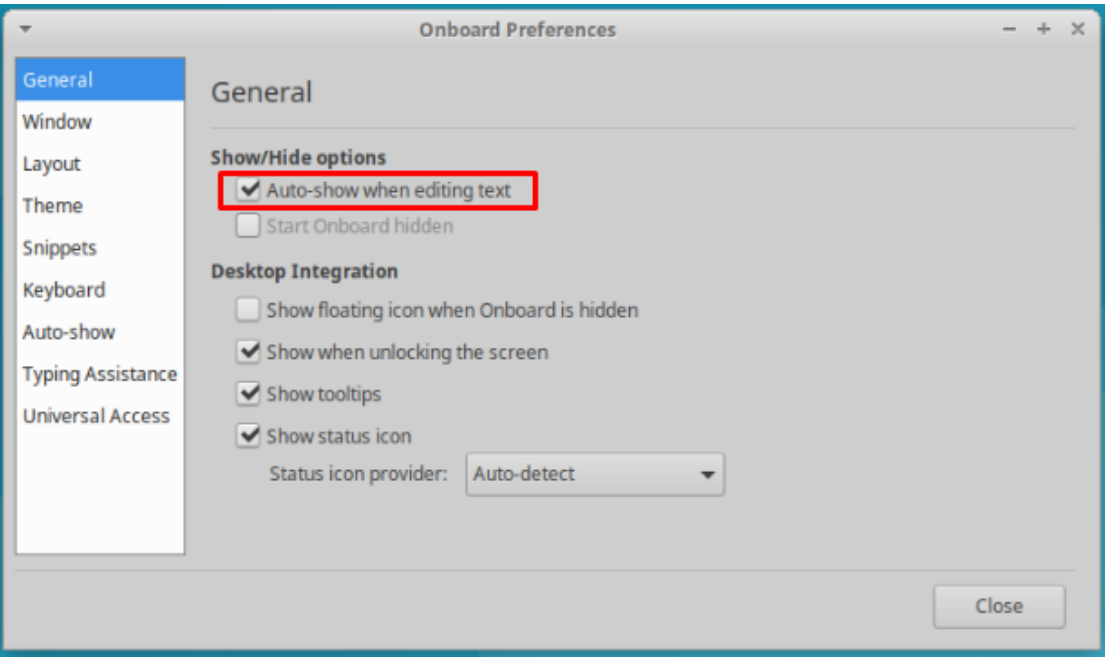

# Step 2.

# Session and Startup→Onboard(flexible onscreen keyboard)

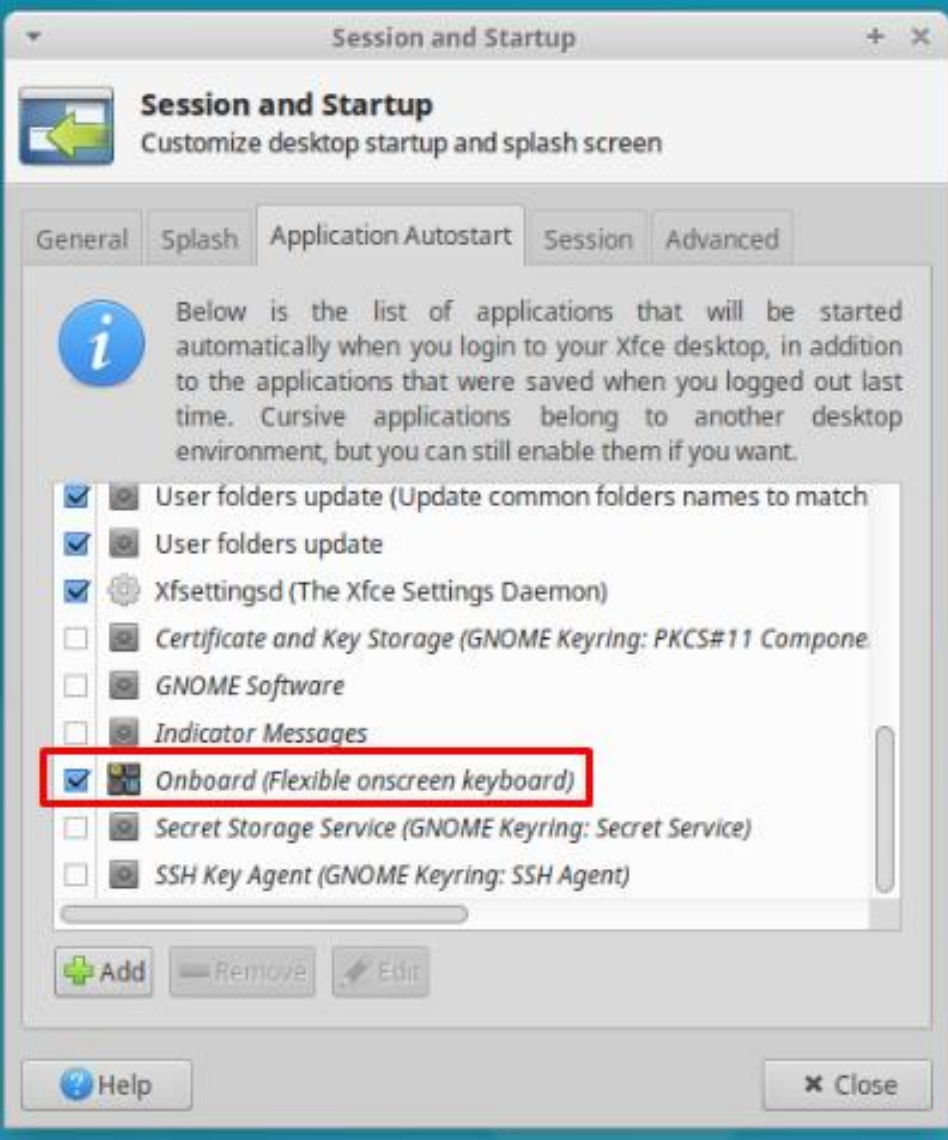

Step 3:

Open the terminal:

- 1. su
- 2. sudo apt-get update
- 3. sudo apt-get install libatk-adaptor

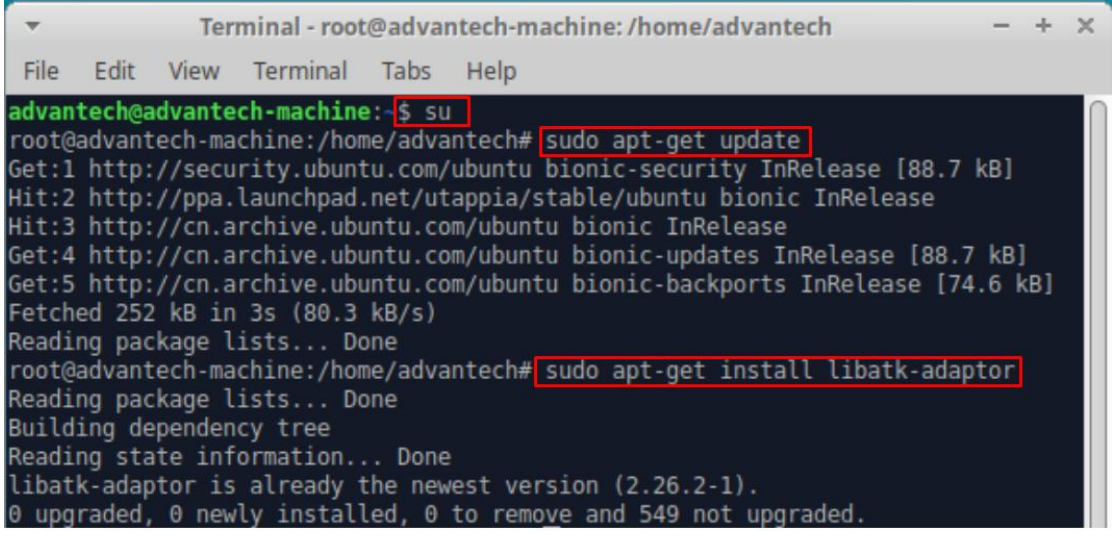

Step 4:

Reboot

## ■ Contact Window:

If you need further information from headquarter, please contact PAE Simon.Peng #7707.